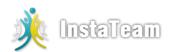

# **Signup Instructions**

#### Step 1:

Visit 'Google Play' on your Android device (e.g. Samsung, Motorola) or visit 'App Store' on your iPhone, iPad or iPod and search for the **"InstaTeam Team"** App.

If you have a barcode scanner on your phone, you can Scan QR code below to download.

<u>Download InstaTeam App</u> www.instateam.net/download/app

OR

Scan QR code to download.

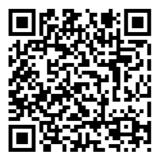

## Step 2:

Follow the instructions provided to create a new account or login using your existing Facebook or Google account.

## Step 3:

Search for the team "Prospective Players, Returning Players & Parents" team or "AHM9N7" code. You can also lookup for teams in your vicinity or teams of your preferred sport or activity.

#### Step 4:

Click on the team and then click Join.

You are all done. See you on InstaTeam.